## Viri financiranja

Zadnja sprememba 11/11/2022 1:34 pm CET | Objavljeno 01/04/2021 10:50 am CEST

Ta del šifranta osnovnih sredstev nam služi spremljanju financiranja naših osnovnih sredstev iz drugih finančnih virov. V šifrantu povemo, kolikšen del sredstva (v procentu ali znesku) financira določena organizacija. Izpis financiranih osnovnih sredstev pa dobimo pod tiskalnikom v meniju Osnovna sredstva in drobni inventar, ko izberemo Evidenca osnovnih sredstev po Virih financiranja.

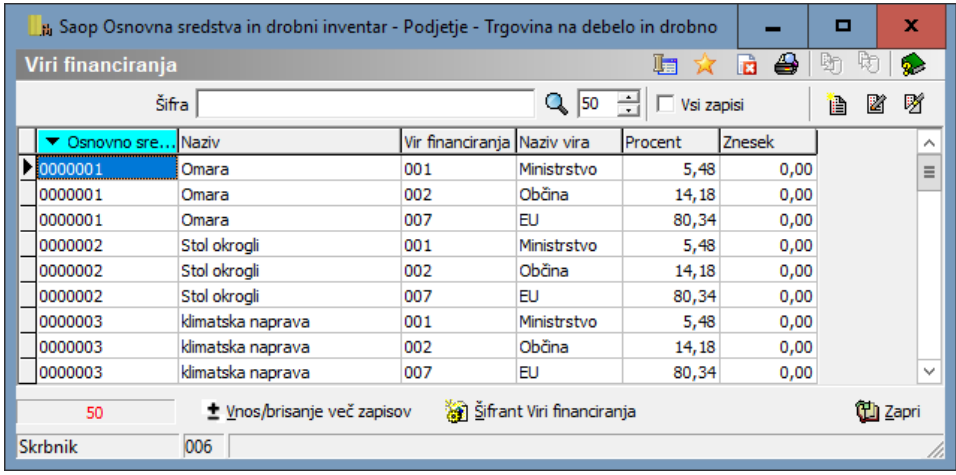

Vir financiranja lahko vnesemo za vsako osnovno sredstvo posebej, to naredimo tako, da kliknemo na gumb vnesi nov zapis, izberemo osnovno sredstvo in vpišemo znesek reverza ali odstotek reverza.

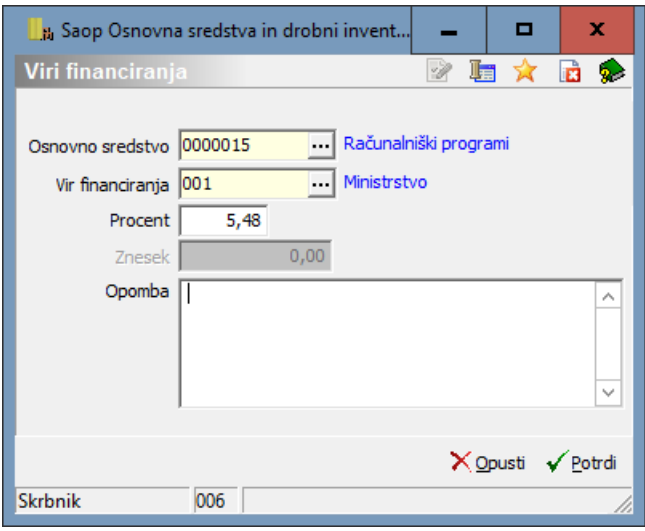

S pomočjo gumba  $\pm$  *Vnos/brisanje več zapisov* pa lahko vnesemo ali brišemo vir

## **V tem prispevku**

financiranja na več osnovnih sredstev hkrati. Odpre se nam novo okno, kjer vpišemo katera sredstva in kateri vir, bi vnesli oz. brisali.

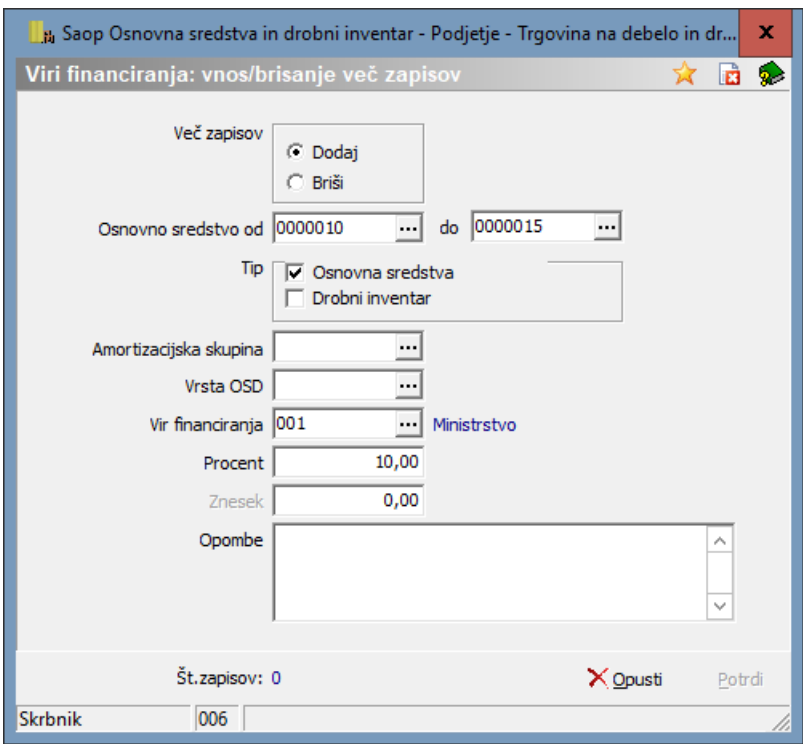

S pomočjo gumba **odpremo** šifrant vseh virov financiranja, ki jih imamo vnesene v program. Tukaj lahko tudi dodajamo nove vire, če je to potrebno. Šifrant virov financiranja je skupen s šifrantom, ki se uporablja pri plačah.

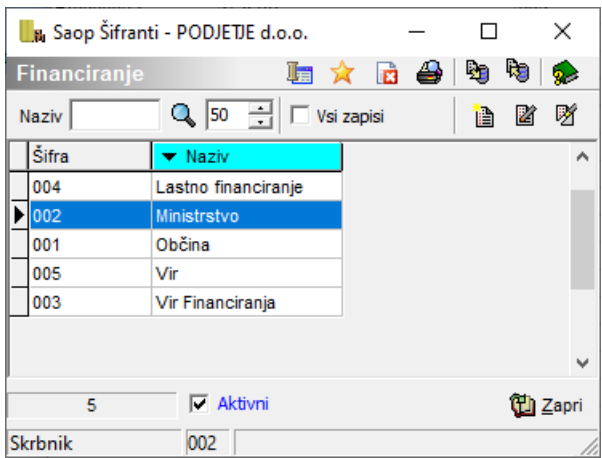